<span id="page-0-0"></span>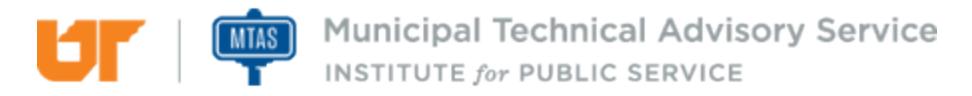

Published on *MTAS* [\(https://www.mtas.tennessee.edu](https://www.mtas.tennessee.edu)) February 25, 2020

# LinkedIn

Dear Reader:

The following document was created from the MTAS website (mtas.tennessee.edu). This website is maintained daily by MTAS staff and seeks to represent the most current information regarding issues relative to Tennessee municipal government.

We hope this information will be useful to you; reference to it will assist you with many of the questions that will arise in your tenure with municipal government. However, the *Tennessee Code Annotated* and other relevant laws or regulations should always be consulted before any action is taken based upon the contents of this document.

Please feel free to contact us if you have questions or comments regarding this information or any other MTAS website material.

Sincerely,

The University of Tennessee Municipal Technical Advisory Service 1610 University Avenue Knoxville, TN 37921-6741 865-974-0411 phone 865-974-0423 fax www.mtas.tennessee.edu

## **Table of Contents**

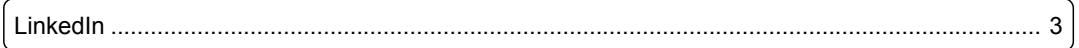

### <span id="page-2-0"></span>LinkedIn

#### **Reference Number:** MTAS-2073

LinkedIn is an online social media networking service designed to connect professionals. Some unique features of LinkedIn are that it can be used as a recruiting tool, a marketing tool, or a sales tool. Microsoft completed its acquisition of LinkedIn in December 2016.<sup>[15]</sup> When you create your presence on LinkedIn, you have two options: creating a Company page or a Group page. The person tasked with creating and managing either type page must create a personal LinkedIn user account and complete the profile for that user. The Company page has additional requirements that must be met before the page becomes active. The personal profile must be at least 7 days old and have a profile strength of intermediate or higher. The person in your municipality tasked with creating the Company page will need to make several connections to other users on his/her personal profile, must be a current company employee with his/her current position listed in the experience section, and the municipality's email address must be added to the page and then confirmed by LinkedIn. Finally the municipality's email domain must be unique to the municipality.<sup>[16]</sup> If you are not able to meet all of the criteria required to establish a Company page, you can create a Group page instead. With a Group page, you can choose to make it an open group or a members-only group. Whether you create a Company page or a Group page, set more than one person as the administrator in order to have a backup for administrative duties for the page.

[15] <https://about.linkedin.com/> [1] [16] [https://help.linkedin.com/app/answers/detail/a\\_id/1594/related/1](https://help.linkedin.com/app/answers/detail/a_id/1594/related/1) [2]

### **Links:**

[1] https://about.linkedin.com/ [2] https://help.linkedin.com/app/answers/detail/a\_id/1594/related/1

*DISCLAIMER: The letters and publications written by the MTAS consultants were written based upon the law at the time and/or a specific sets of facts. The laws referenced in the letters and publications may have changed and/or the technical advice provided may not be applicable to your city or circumstances. Always consult with your city attorney or an MTAS consultant before taking any action based on information contained in this website.*

**Source URL (retrieved on** *02/25/2020 - 9:02pm***):** [https://www.mtas.tennessee.edu/refer](#page-0-0)[ence/linkedin](#page-0-0)

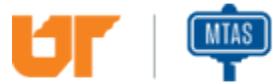

Municipal Technical Advisory Service INSTITUTE for PUBLIC SERVICE